Ružica Kozić, univ. bacc. ing. geod. et geoinf., diplomski studij, Geodetski fakultet, Sveučilište u Zagrebu, Kačićeva 26, 10000 Zagreb, e-mail: rukozic@geof.hr<br>Tomislav Horvat, preddiplomski studij, Geodetski fakultet, Sv

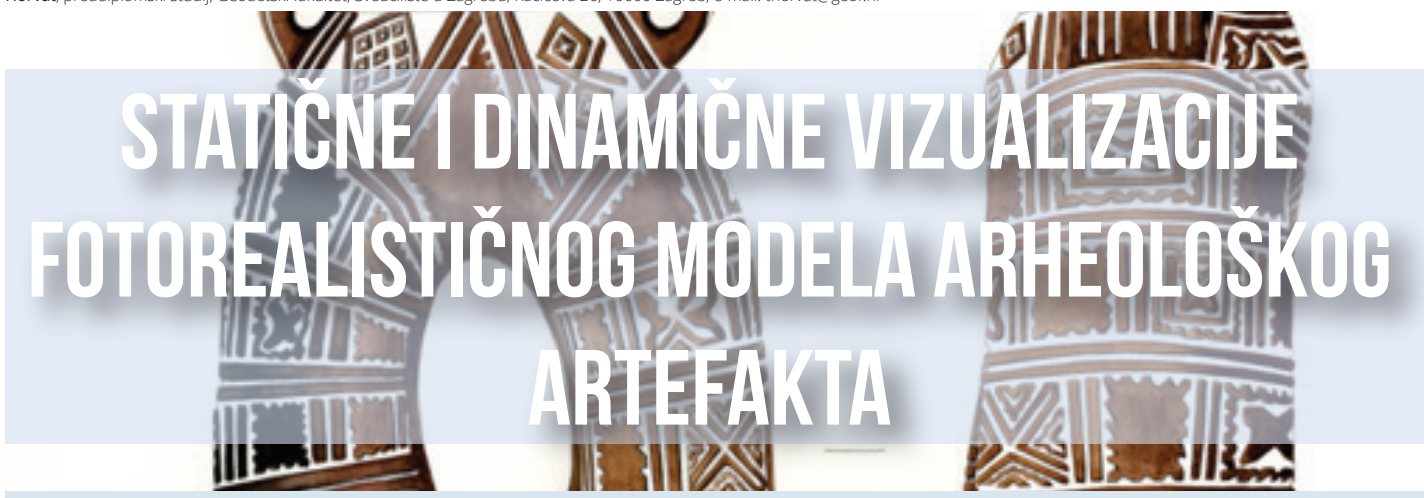

*SAŽETAK: Posljednja radionica obuhvaća izradu vizualizacije te predstavlja završni korak pri obradi podataka − mogućnost boljeg razumijevanja velike količine podataka prikupljene tijekom prethodnih radionica. Vizualna dokumentacija arheoloških artefakta uglavnom se oslanja na tehničke crteže, a upotreba skenera i digitalnih kamera olakšava i ubrzava postupak izmjere nalaza. Postojanje 3D modela omogućuje izradu realističnih vizualizacija koje mogu omogućiti stručnjacima uvid u neke dijelove nalaza. Predmet vizualiziranja je dvodijelna vučedolska posuda korištena u prethodnim radionicama. Za potrebe izrade vizualizacije korišten je program Blender i proširenje Blend4Web. Zadatak je podijeljen na postavljanje osvjetljenja i scene, izradu animacije i u konačnici renderiranje. Rezultat su statične vizualizacije te dinamična i interaktivna vizualizacija. Ključne riječi: vizualizacija, Blender, renderiranje, osvjetljenje, animacija, Blend4Web*

# *Static and Dynamic Visualizations of a Photorealistic Model of an Archaeological Artifact*

*ABSTRACT: The last workshop covers the visualization creation and represents the last step in data processing – it allows better understanding of the large amount of data collected during the previous workshops. Visual archeology artifact documentation mostly relies on technical drawings, but the use of scanners and digital cameras accelerates the measurement process of archeological findings. The existence of a 3D model enables the creation of realistic visualizations, which allows experts to gain an insight into some parts of the findings. The object of visualization is the Vučedol two-part vessel used in previous workshops. For the purpose of this workshop, the software Blender and the add-on Blend4Web were used. The task was divided into setting up the scene and lighting, animation, and, ultimately, rendering. The end result are static visualizations, as well as a dynamic and an interactive visualization.*

*Keywords: visualization, Blender, rendering, lighting, animation, Blend4Web*

# 1. UVOD

Vizualizacija je stvaranje mentalnih vizualnih prikaza, tj. čin ili proces tumačenja u vizualnom smislu ili prevođenja u vidljivi oblik. Svrha vizualizacija je da steknemo uvid u određene aspekte nekog procesa, koji nas zanima, uz pomoć grafike. Možemo reći da je vizualizacija transformacija podataka ili informacija u slike. Ona uključuje čovjekov primarni senzorni aparat − vid te moć obrađivanja ljudskog uma, što rezultira jednostavnim i efektnim medijem za prijenos kompleksnih i opsežnih informacija (Schroeder, Martin, Lorensen, 1997).

Dokumentiranje kulturne baštine neizbježan je čimbenik u organiziranoj djelatnosti zaštite kulturnih dobara. Osnovna je svrha stvaranja dokumentacije postizanje što točnije predodžbe o kulturnom dobru kako bismo ga što bolje upoznali i kako bismo ga mogli sačuvati za buduće naraštaje (URL 1). Izrada crteža pojedinih nalazaka na arheološkim lokalitetima zahtijeva visoku razinu umijeća, znanja i pedantnosti. Slika 1. 1. prikazuje crtež dvodijelne vučedolske posude čija je replika korištena za potrebe radionice (Miloglav, 2012). Ti crteži su vrlo vrijedni, međutim, laicima koji se ne bave tom strukom možda su nedostatni za bliže upoznavanje predmeta i zadovoljavanje njihove znatiželje. Digitalni modeli kulturne baštine postignuti tehnikama korištenima u sklopu ovih radionica mogu poslužiti između ostalog i za povećanje virtualne dostupnosti muzejskih zbirki. Vizualizacija kao finalni proizvod radionice omogućava približavanje kulturne baštine krajnjim korisnicima − posjetiteljima muzeja.

U sklopu radionice izrađene su statične i dinamične vizualizacije replike arheološkog artefakta − dvodijelne vučedolske posude.

Statična vizualizacija je ona koja se ne mijenja s vremenom. Svaki individualni prikaz (Slika 1. 2.) primjer je statične vizualizacije. Statične i dinamične vizualizacije mogu prikazivati isti sadržaj, ali medij prikazivanja može jako utjecati na način na koji ljudi percipiraju informaciju. Dinamična vizualizacija je animacija izrađena povezivanjem mnogo statičnih prikaza koji čine smislenu cjelinu.

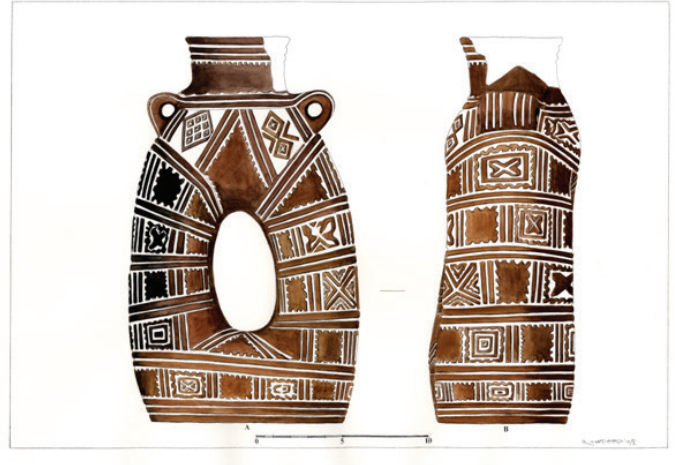

Slika 1. 1. Crtež dvodijelne vučedolske posude

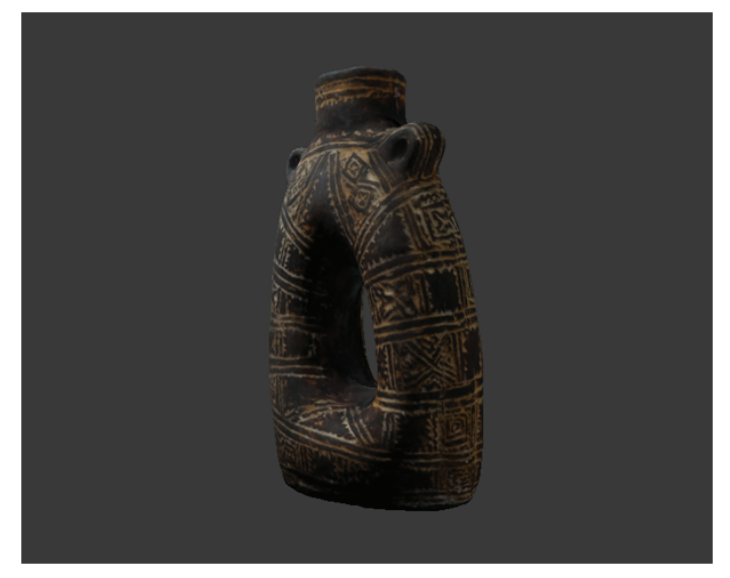

Slika 1. 2. Primjer statične vizualizacije

#### 2. POSTUPAK IZRADE VIZUALIZACIJA

U tekstu je iscrpno opisan i obrazložen postupak vizualizacije modela dvodijelne vučedolske posude. Za svrhu ovog članka korišten je besplatni softver Blender koji, iako ima mane (kao i svaki računalni softver dostupan za besplatno korištenje), uvelike olakšava proces vizualizacije. Blender sam po sebi nije veoma zahtjevan program − softverskih zahtjeva nema, a hardverski su zahtjevi minimalni: 32-bitni *dual core* 2 GHZ CPU, 2 GB RAM-a, miš, grafička kartica koja podržava OpenGL s 256 MB RAM-a te naravno monitor. Kako se s kompleksnošću samog modela povećavaju i zahtjevi programa, proizvođači softvera Blender kao optimalnu konfiguraciju navode: 64-bitni 8-jezgreni procesor, 16 GB RAM-a, 2 full HD monitora, miš s 3 tipke i grafički tablet kao i Dual OpenGL kompatibilna grafička kartica s 3 GB RAM-a.

Zbog kompleksnosti procesa vizualizacije postupak je opisan po koracima te je pojašnjena važnost svakog pojedinog koraka. Tijekom svakog uobičajenog postupka vizualizacije potrebno je definirati osvjetljenje, definirati kameru, animirati te definirati postavke generiranja prikaza (renderiranje).

#### 2.1. Osvjetljenje

Dobar izbor osvjetljenja ključan je za kvalitetnu vizualizaciju. Na osvjetljenje možemo utjecati pozicijom, svojstvima, vrstom i brojem izvora svjetlosti. Uobičajeni smještaj izvora svjetlost u kinematografiji, a ujedno onaj koji smo i mi koristili, naziva se osvjetljenjem iz tri položaja (engl. *Three Point Lighting*). Upotrebljava se u brojnim okolnostima i daje dobre rezultate kod većine modela kad se pravilno postavi. *Three Point Lighting* postiže se postavljanjem jednog glavnog svjetla koje je iza kamere na

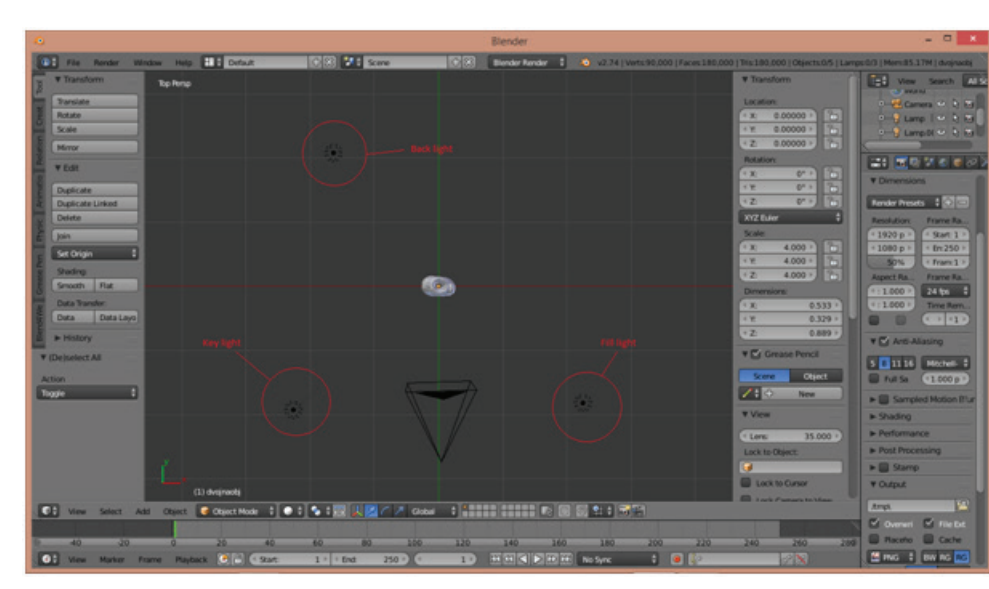

2. 1. 1. Tlocrt standardnog razmještaja svjetla u *three point lighting* metodi osvjetljenja

jednoj strani i malo iznad objekta. To se svjetlo naziva glavnim (engl. *key light*) i ono osvjetljuje većinu objekta. Kako ostatak objekta ne bi bio u sjeni, potrebno je postaviti izvor svjetlosti slabijeg intenziteta (engl. *fill light*) iza kamere na drugoj strani i u visini kamere. Za izdizanje objekta iz pozadine koristi se treće svjetlo koje se naziva pozadinskim (engl. *back light*). Slika 2. 1. 1. prikazuje raspored izvora svjetlosti u korištenoj Three Point Lighting metodi osvjetljavanja. Three Point Lighting dijeli se na High-key i Low-key Lighting. Razlika je u omjerima intenziteta svjetlosti. U High-key Lightingu omjer *key* i *fill* svjetla blizu je 1:1 dok se u Low-key Lightingu približava 8:1.

Blender nudi veliki niz vrsta svjetlosnih izvora: *point, spot, area, sun i hemi*. Razlika je u načinu širenja svjetlosti i u načinu na koji stvaraju sjene. Spot je samim načinom usmjerenja svjetlosti i karakteristikama stvaranja sjena idealan za Three Point Lighting. Alternativa bi bila korištenje područja svjetlosnih izvora koji puno mekše osvjetljuju model, ali mana im je da znatno produžuju vrijeme potrebno da se slika renderira. Svi izvori svjetlosti imaju određene atribute koji se mogu mijenjati i utječu na način na koji se svjetlost njima stvara. Neki od važnijih bi bili: *Distance, Energy, Falloff i Colour. Distance* je varijabla koja određuje na kojoj se udaljenosti energija kojom izvor isijava svjetlost smanji upola. Manjom udaljenošću postižemo veću izraženost sjena na modelu i obrnuto. Ne možemo reći da su obrnuto proporcionalni jer se način na koji svjetlost opada po udaljenosti određuje *Falloff* opcijom.

*Falloff* opcija je po standardnim postavkama namještena na *inverse square* opciju. Naime ta opcija predstavlja realno opadanje intenziteta svjetla udaljavanjem od izvora, ali katkad radi postizanja nekog efekta korisnici odstupaju od te opcije te imaju cijeli niz mogućnosti, između ostalog i stvaranje vlastite krivulje opadanja svjetlosti. Posljednja od važnijih postavka, *Colour*, koristi se kada se želi simulirati obojeno svjetlo zato što je u stvarnom svijetu rijetko koji izvor svjetlosti bezbojan (bijel). Također podešavanjem postavka *key* i *fill* svjetla tako da isijavaju suprotnim bojama mogu se postići veoma zanimljivi efekti. Naime, zadiranjem u teoriju boja i primjenjivanjem tih spoznaja mogu se već veoma dojmljivi modeli napraviti još boljima. Za naš smo model koristili tipičnu High-key Lighting postavku te smo zbog specifičnosti našeg modela koristili jedno dodatno svjetlo koje smo smjestili ispod kamere da osvijetli prazninu u posudi. Također smo za ubrzanje vremena renderiranja, ali i zbog principa Three Point Lighting načina osvjetljenja pri kojem samo *key* svjetlo radi sjenu, isključili sjene za ostala svjetla.

### 2.2. Definiranje kamere

Kod definiranja kamere suočavamo se s velikim brojem mogućnosti prikazivanja objekta na način koji želimo kako bismo istaknuli neke karakteristike objekta. Prvi izbor s kojim se suočavamo jest tip kamere, a ponuđeni su: perspektivna kamera, ortografska kamera, i panoramska kamera. Važno je razumjeti različite vrste kamere te način na koji one prikazuju objekt kao i različite parametre kod definiranja svake od navedenih kamera da bi se dobio željeni rezultat.

Perspektivna kamera funkcionira na principu snimanja i preslikavanja koji

dobijemo sa snimanjem kamerom u stvarnosti. Objekti koji su bliže prikazuju se većima dok se objekti koji su dalje prikazuju manjima. Takva kamera prikazuje objekt najprirodnije zato što i ljudsko oko funkcionira kao perspektivna kamera. Kod perspektivne kamere postoje dvije veoma bitne opcije koje najviše utječu na rezultat, a to su f-broj i žarišna udaljenost. F-broj u Blenderu utječe na dubinu oštrine, a žarišna udaljenost utječe na više varijabli kao i kod prave kamere.

Ortografska kamera preslikava više objekata koji su u stvarnosti jednake veličine jednako velikim, neovisno o udaljenosti od kamere. Ortografska kamera imitira način snimanja koji bi dobili kada bi snimali s beskonačno velike udaljenosti. Iako na prvi pogled ortografska kamera i prikaz dobiven njom izgleda čudno, ona je veoma korisna jer daje tehnički uvid u scenu i objekte te njihov razmještaj. Ortografske kamere definiraju se poput perspektivnih uz razliku da se kod

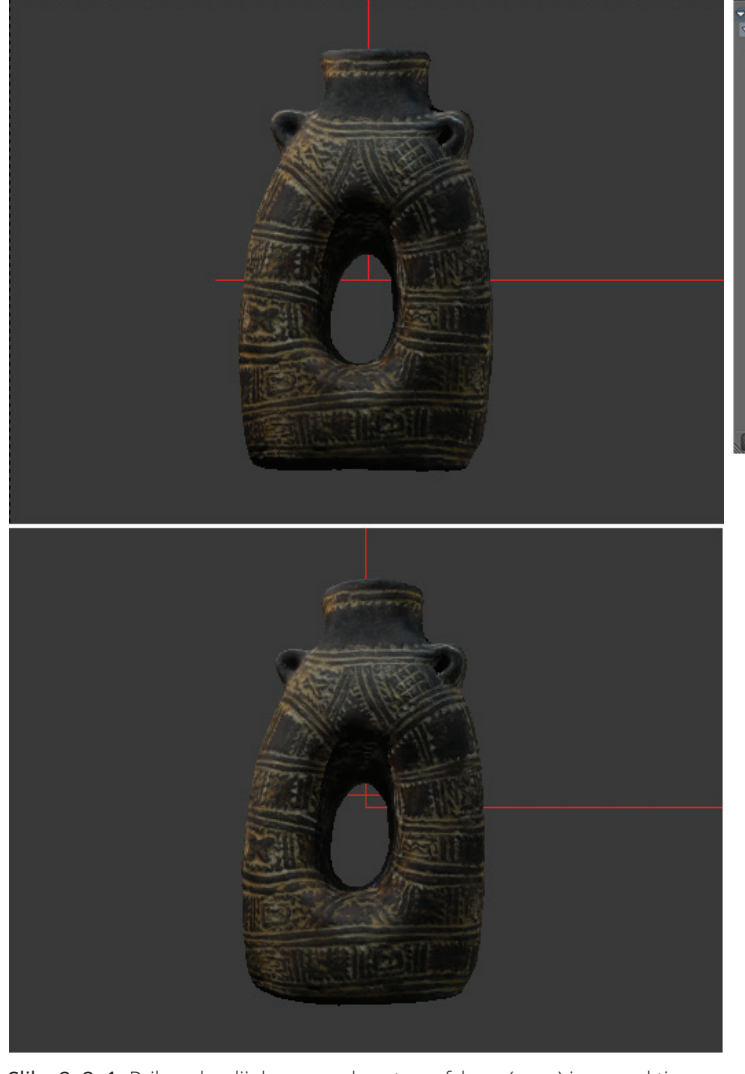

Slika 2. 2. 1. Prikaz dvodijelne posude ortografskom (gore) i perspektivnom (dolje) kamerom

ortografskih kamera definira Ortographic Camera Scale umjesto žarišne udalienosti.

Slika 2. 2. 1. prikazuje usporedbu prikaza izrađenog snimanjem ortografskom i perspektivnom kamerom.

# 2.3. Animiranje

Animiranje označava radnju kojom djelujemo na objekt na način da se on pomiče ili mijenja oblik tijekom vremena. Objekte je moguće animirati na više načina:

1. Pomicanjem cijelog objekta mijenjajući njihov položaj, orijentaciju ili veličinu tijekom vremena.

2. Deformiranjem objekta animiranjem pojedinih čvorova ili kontrolnih točaka.

Nasljednom animacijom uzrokujući gibanje objekta temeljeno na gibanju nekog drugog objekta.

Animiranje se postiže korištenjem markera koji pohranjuju vrijednost nekog svojstva. Svrha markera je da omoguće interpoliranu animaciju. Kao primjer za objašnjavanje animacija može nam poslužiti kocka. Marker dodijeljen kocki u prvom kadru pohranjuje položaj kocke koja se nalazi na koordinatama 0,0,0. U desetom kadru dodan je marker koji pohranjuje položaj kocke koja se u desetom kadru nalazi na koordinatama 0,1,3. Na temelju tih markera Blender automatski određuje na kojem će se položaju kocka nalaziti u svakom kadru između prvog i desetog u ovisnosti o odabranoj metodi interpolacije.

Prilikom animiranja objekata i njihovih svojstava, svaka se radnja snima i sadrži podatke koji se mogu vidjeti u Dope Sheet Editoru (Slika 2. 3. 1.) u kojem je moguće prilagođavati položaj markera u vremenu. Svako svojstvo ima zaseban kanal na koji se snimaju promjene. Svaki kanal ima

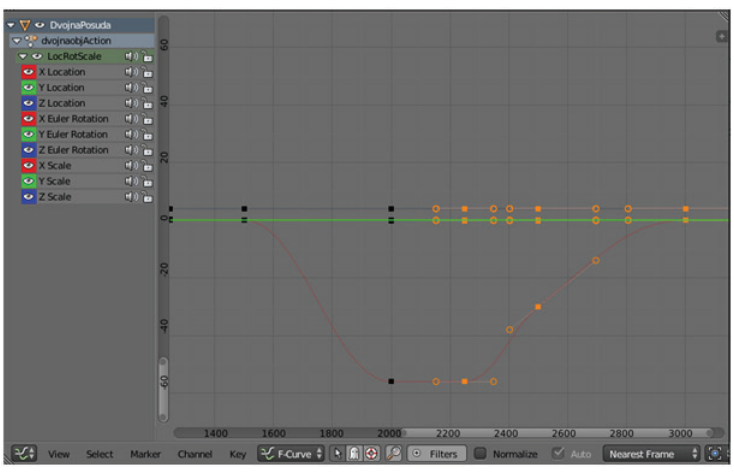

Slika 2. 3. 2. Graph Editor s prikazom F-krivulja

svoju F-krivulju reprezentiranu linijama između markera (Slika 2. 3. 2.). F-krivulje koriste se za interpolaciju razlika između markera. Sve su F-krivulje prikazane u Graph Editoru koji omogućuje mijenjanje izbora interpolacije i slično. Moguće je također bilježiti i više svojstava odjednom i to pomoću setova markera. Setovi markera su setovi kanala. Neki setovi su implementirani u program kao što je LocRotScale koji omogućuje bilježenje translacije, rotacije i promjene mjerila, a moguće je izraditi i vlastite setove markera.

Animiranje kamere vrši se slično kao i animiranje drugih objekata uz iznimku da se mogu koristiti samo prva i treća vrsta prethodno navedenih animacija, odnosno direktno mijenjanje položaja kamere, smjera snimanja te parametara kojima je kamera definirana i nasljedno animiranje pomoću fiksiranja smjera snimanja na objekt. Direktnim se animiranjem pomoću markera pohranjuju vrijednosti položaja, smjera i ostalih parametara te se pomoću F-krivulja vrši interpolacija vrijednosti između markera. Uobičajeno se položaj i vrijednosti žarišne udaljenosti mijenjaju direktno dok se smjer snimanja mijenja nasljedno, tj. fiksiran je na objekt koji se također animira. U našem smo slučaju kameri direktno mijenjali položaj i žarišnu udaljenost, a smjer snimanja smo fiksirali na težište posude te kasnije isti direktno mijenjali.

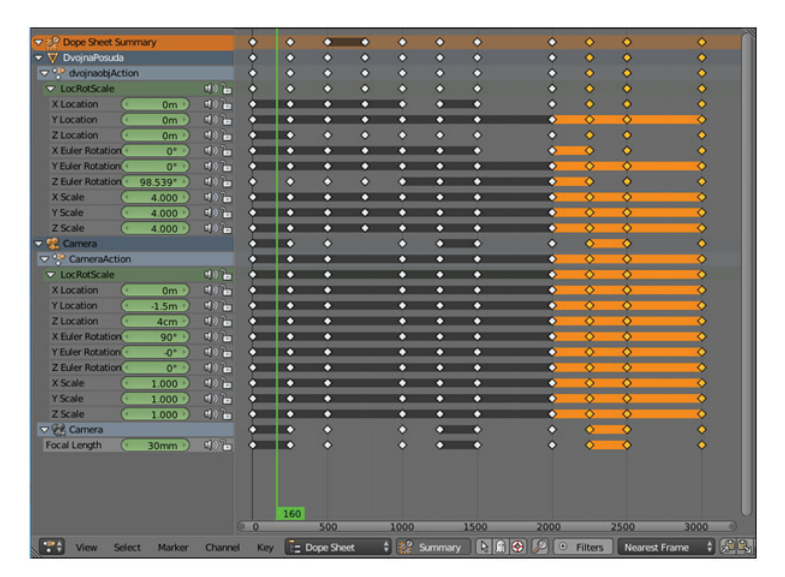

Slika 2. 3. 1. Dope Sheet s prikazom akcija

U sklopu radionice animirani su model dvodijelne posude i žarišna daljina korištene perspektivne kamere koristeći metodu linearne interpolacije. Model je animiran koristeći LocRotScale set ključeva.

### 2.4. Renderiranje

Renderiranje je proces kojim računalo pomoću programa uzima u obzir sve parametre koji su zadani te u skladu s tim stvara konačnu sliku. Te slike možemo koristiti zasebno kao statične vizualizacije ili skup njih da

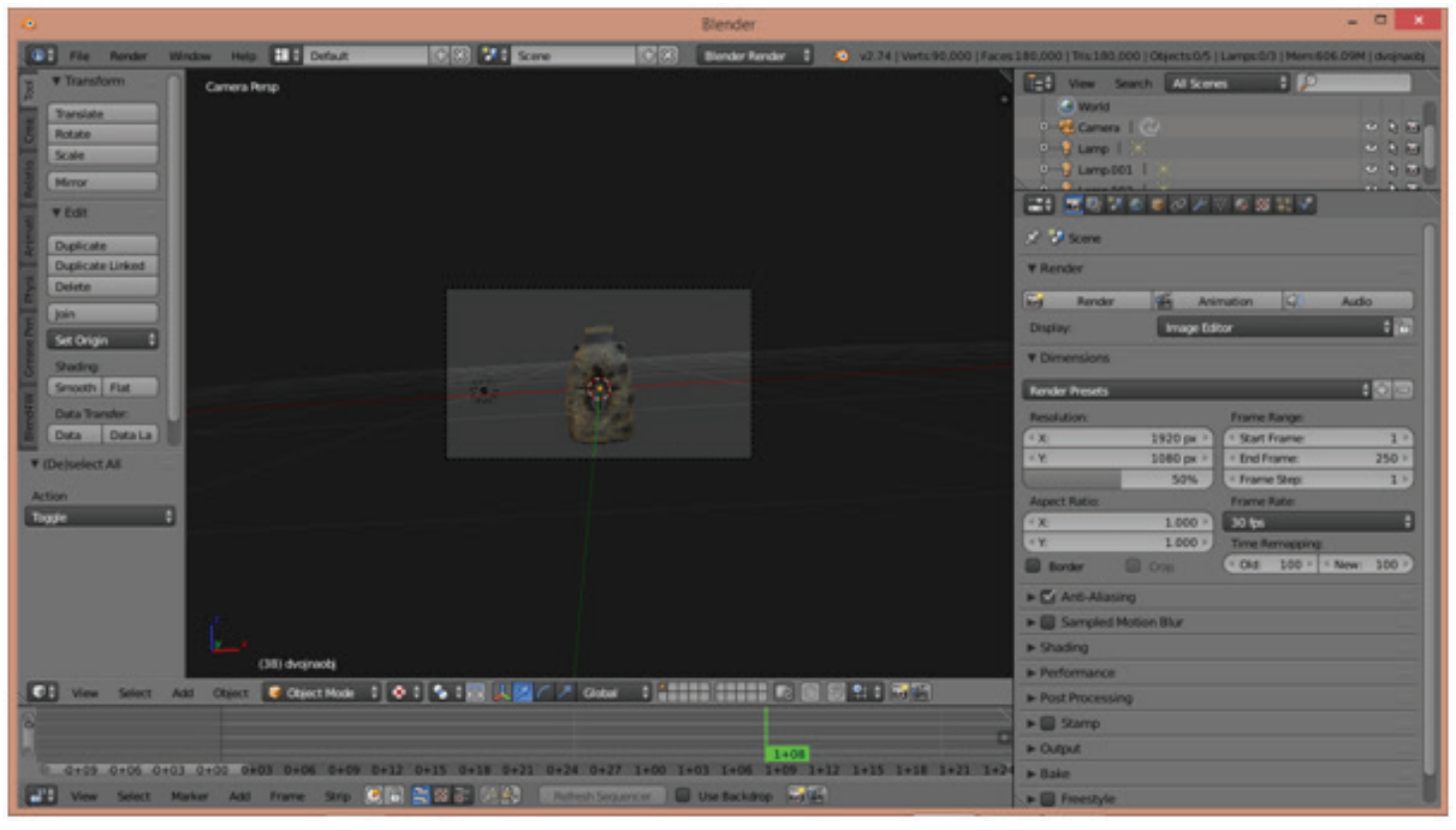

Slika 2. 4. 1. Opširnost postavka renderiranja

dobijemo dinamičnu vizualizaciju. Naime, renderiranje je računalu veoma naporan proces te za opširne dinamične vizualizacije može trajati i od nekoliko sati pa nadalje ovisno o duljini vizualizacije, kompleksnosti geometrije modela te metodi po kojoj računalo, odnosno program računa odbijanje svjetlosti od modela prema kameri (Slika 2. 4. 1.). Blender nudi razne mogućnosti renderiranja (*engine*): Blender Render, Blender Game i Cycles Render. Za potrebe radionice korišten je Blender Render, ali on nije primjeren za kompleksnije scene jer ne može vjerodostojno prikazati sjene ako se radi o više objekata ili o jednom objektu i podlozi, odnosno ne može simulirati odbijanje svjetlosti s objekta na objekt.

Budući da je obrađivan samo jedan predmet mogli smo koristiti Blender Render koji je puno brži od Cycles Rendera koji uzima u obzir odbijanje svjetlosti. Blender Render je veoma ograničen što se tiče mogućnosti realističnog renderiranja zbog toga se i ne koristi inače za veće scene ili se koristi uz opciju *ray tracing* koji simulira putanju velikog broja zraka svjetlosti. Naime, ako se uključi *ray tracing*, slika po standardnim postavkama postaje veoma zrnata ili drugačije rečeno ima puno šuma. To se može promijeniti podešavanjem opcije uzorkovanja (engl. *samples*) koja

predstavlja broj uzoraka iz kojih Blender Render računa izgled sjena.

Pretjerivanje kod vrijednosti ove postavke može rezultirati neočekivanim prekidom ili veoma dugim vremenom renderiranja. Cycles Render kod takvih scena bolje obavlja posao, ali na račun dužeg vremena renderiranja. Oba načina renderiranja nude razne finalne formate datoteka te se snimke može odmah renderirati u video ili prvo u slike te potom pomoću *video sequence editora* (Slika 2. 4. 1.), implementiranog u Blenderu, izraditi video.

Naime, velika mana renderiranja direktno u video je to da je vrijeme renderiranja uobičajeno veoma dugo te da se uslijed prijevremenog prekida renderiranja dobije polovni video ili corrupted file, te je cijeli proces potrebno pokrenuti ispočetka. Prednost renderiranja u slikovne datoteke jest to što se uslijed prekida procesa renderiranja uvijek može početi od slike na kojoj je renderiranje prekinuto. Također je pozitivna stvar to što se veoma lako dobije preklapanje skupova slika.

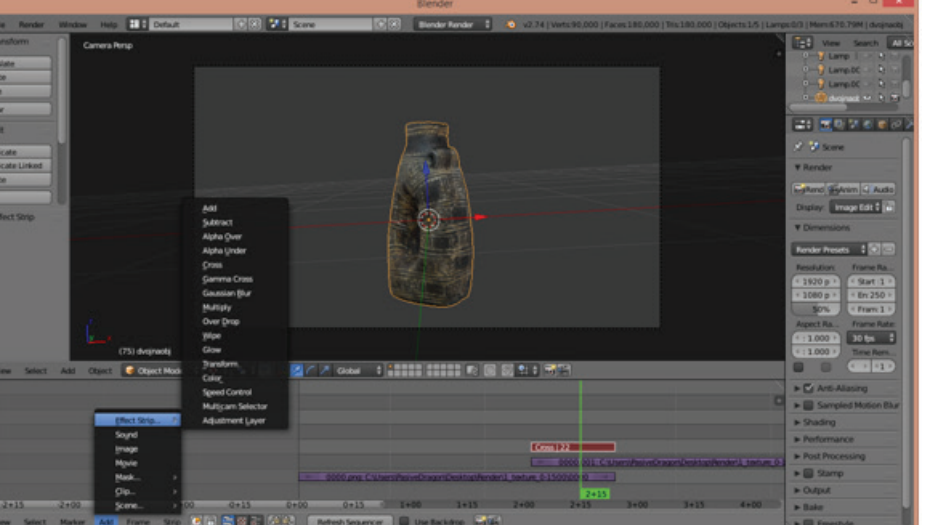

Slika 2. 4. 2. *Video sequence editor* i mogući efekti između dva "stripa"

Primjerice ako imamo dva skupa slika u kojima je model renderiran s teksturama i drugi u kojem je renderiran bez tekstura, veoma je lako moguće napraviti prijelaz s teksturiranog modela na model bez tekstura, uz mogućnost korištenja raznih opcija prijelaza kao što je na primjer izbljeđivanje jednog načina prikaza modela i postepeno pojavljivanje drugog. Slikovni formati u koje se može renderirati su: BMP, PNG, Iris, JPEG, JPEG 2000, Targa, Targa Raw, Cineon, DPX, OpenEXR, OpenEXR Multilayer, Radiance HDR i TIFF.

BMP, PNG, JPEG i TIFF su poznatiji i češće korišteni formati dok bi se Cineon, Targa, Targa Raw, DPX i OpenEXR mogli svrstati u formate visoke kvalitete i velikih veličina datoteka, pa ih nećemo detaljno opisivati.

BMP je format sažimanja podataka bez gubitaka koji se koristio u starijim verzijama Paint softvera. PNG je format sažimanja podataka bez gubitaka koji je trebao zamijeniti

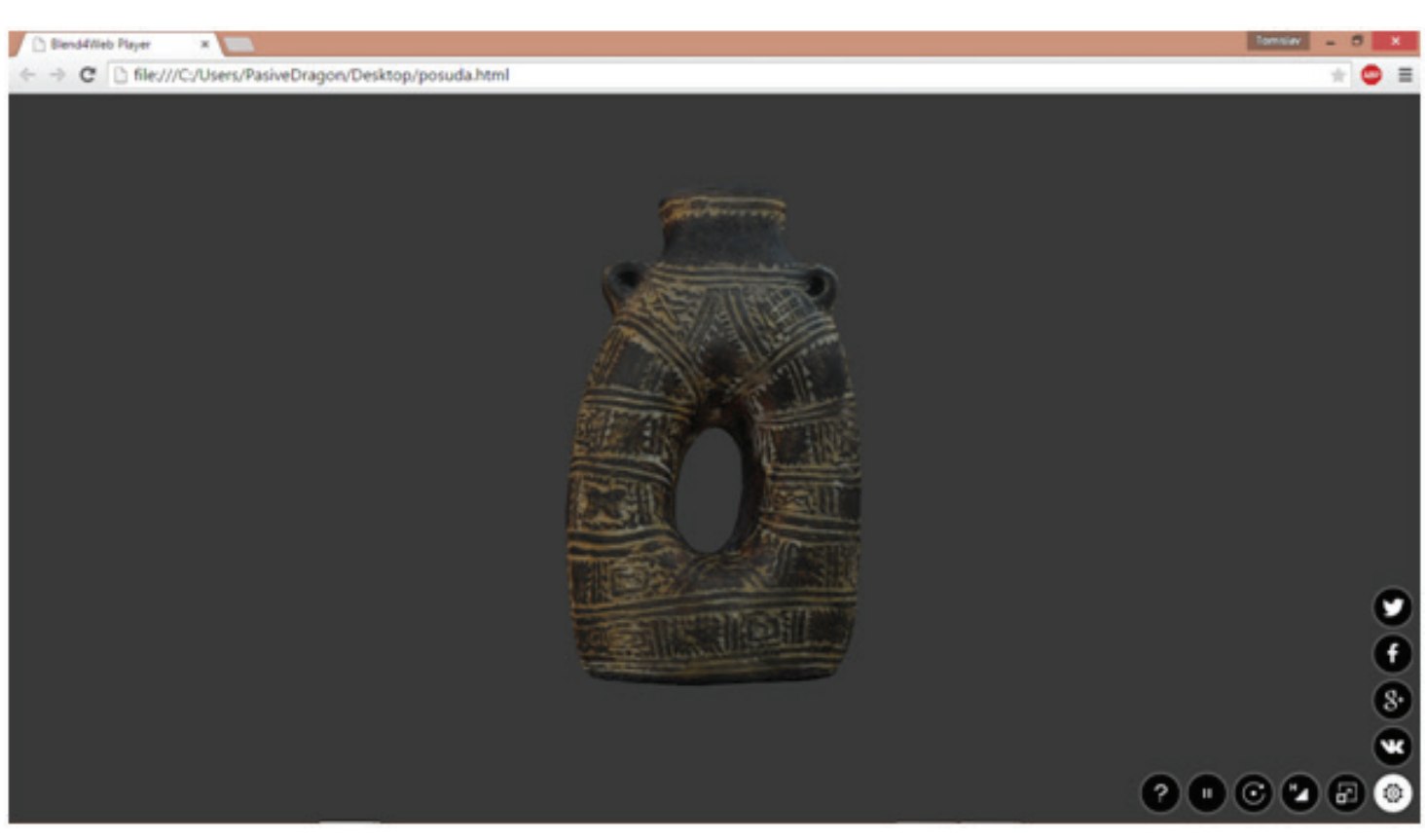

Slika 3. 1. Blend4Web sučelje u Internet pregledniku Google Chrome

GIF format i, za razliku od kojeg, podržava slike u punoj boji. JPEG je format koji je komprimiran, ali zato ima gubitke kvalitete, dok je u originalnom JPEG formatu gubljenje kvalitete dovodilo do "artefakata" (defekti u prikazu).

U novijem JPEG 2000 formatu manja kvaliteta se očituje mutnijom slikom. TIFF je naprotiv veoma široko korišten format koji ima puno namjena. Za naš model koristili smo PNG zato što, uz prihvatljivu veličinu i kvalitetu, ima svojstvo da ne gubi podatke i podržava 24-bitne RGB boje i 32-bitne RGBA boje.

## 3. ALTERNATIVA: Blend4Web

Blend4Web je *graphics engine* otvorenog koda koji služi renderiranju 3D grafika i zvuka u interaktivnu vizualizaciju u internetskom pregledniku (Slika 3. 1.). Ne samo da se mogu izraditi vizualizacije već i prezentacije, internet trgovine te igre, a ujedno i integrira realistične zakone fizike. Važna je činjenica da renderira pomoću WebGL-a. WebGL je jedna od modernih tehnologija koja omogućava pokretanje 3D grafičkih aplikacija i podržan je u svim novim internetskim preglednicima tako da nema nikakve potrebe za dodacima ili dodatnim programima za pregledavanje renderiranog sadržaja.

Korištenje ovog *graphics enginea* besplatno je, ali pod uvjetom da je svaka promjena na Blend4Webu dostupna javnosti. Razvojni tim također nudi komercijalnu verziju s kojom navedene obaveze nema.

## 4. ZAKLJUČAK

Proces vizualiziranja veoma je opširan − ako ga se želi istinski shvatiti potrebno je veoma dobro poznavanje hardvera, programiranja, estetike, umjetnosti (teorija boja i osvjetljenje) te između ostalog veoma puno uloženog vremena. Razlog su tomu brojne opcije koje su dostupne tijekom izrade same vizualizacije koje zahtijevaju razumijevanje rada računala. Bitno je razumjeti i kako dostupne opcije utječu na način izračunavanja konačnog rezultata i načina na koji ljudi percipiraju konačni rezultat. Također je potrebno uzeti u obzir koja je ciljna skupina, odnosno kakav dojam želimo postići vizualizacijom. Vizualizacije su implementirane u svakodnevni život i to u marketingu, na internetu, u specijalnim efektima u filmovima i u animiranim filmovima itd.

Vizualna dokumentacija arheoloških artefakta uglavnom se oslanja na tehničke crteže presjeka, ukrasa, rubova posuda itd. Za takav crtež potrebno je izmjeriti nalaz s najsitnijim detaljima, a ako se radi o nalazu koji je u potpunosti oblikom sačuvan, klasična izmjera postaje još teža zbog potrebe korištenja ravnala, šestara, metra i sličnih pomagala. Zatim je dobivene mjere potrebno prenijeti na papir te sjenčati crtež.

Cjelokupni postupak je dugotrajan, a njegova svrha jest dokumentacija i vizualizacija. Upotrebom 3D skenera i digitalnih kamera olakšava se i ubrzava postupak izmjere nalaza. Jednom kad 3D model postoji, moguće je napraviti vrlo realistične vizualizacije koje bi stručnjacima omogućile bolji uvid u neke dijelove nalaza.

Iako su naši konačni rezultati donekle slični po kvaliteti (statična, dinamična i alternativna vizualizacija) kod ozbiljnijih se projekata kvaliteta videozapisa, koji se mnogo sati renderirao pomoću *rendering farma*, ne može usporediti s kvalitetom Real Time Graphics (RTG) alternative koju smo predložili. Isto tako, interaktivnost RTG alternative ne može se usporediti s videozapisa.

Svi rezultati radionice dostupni su na stranicama studentskog portala Geodetskog fakulteta www.studentskiportal.geof.unizg.hr.

### 5. LITERATURA

*+ Schroeder W., Martin K., Lorensen B. (1997): The Visualization Toolkit 2nd Edition, Prentice Hall PTR, New Jersey*

*+ Miloglav I. (2012): Topografija nalazišta vučedolske kulture na vinkovačkom području, Acta Musei Cibalensis 5, Nova serija broj 3, 69-94*

*+ URL 1: http://www.min-kulture.hr/default.aspx?id=391 (8.5.2015.)*